## Label format&Location

## 1.LCD Display (Authentication screen)

## Authentication ∃

IP110H

U.S.

FCC ID: AFJ399510

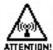

Restricted to occupational use to satisfy FCC RF expo-

sure limits. See user manual for operating requirements.

This device complies with part 15 of the FCC Rules. Operation is subject to the condition that this device does not cause harmful interference.

Canada IC: 202D-399510 Model: IP110H HVIN:399510-01

Bluetooth Contains FCCID: VIYHRM 1016 Contains IC: 7305A-HRM1016 Model: HRM 1016

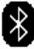

## 2. Procedure to display the Authentication screen

- 1. Turn ON the transceiver. Hold down  $[{\bf 0}]$  for 2 seconds. And wait until standby screen displayed.
- 2. Push [MENU], and push  $[\triangle/\nabla]$  to select "Authentication".
- 3. Push [ENT]. You can scroll the Authentication screen by  $[\triangle/\nabla]$  keys.

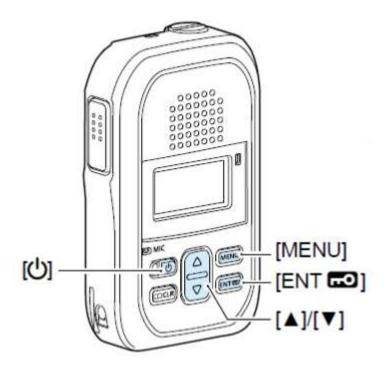